## **Computer Studies**

## **Paper-2**

# **Practical**

# **Writing Time: 3 hours**

### **INSTRUCTIONS**

- 1. This paper consists of **TWO** sections: section **A** and section **B**. Section A is purely on HTML and Section B covers both HTML and JavaScript.
- 2. Both Section A & B are compulsory.
- 3. All your work should be saved in a folder named with your name and class on the desktop.
- 4. You are allowed to use ONLY **Notepad** for this practical. Use of any other HTML editors will result in cancellation of your work

### **Section A**

\_\_\_\_\_\_\_\_\_\_\_\_\_\_\_\_\_\_\_\_\_\_\_\_\_\_\_\_\_\_\_\_\_\_\_\_\_\_\_\_\_\_\_\_\_\_\_\_\_\_\_\_\_\_\_\_\_\_\_\_\_\_\_\_\_\_\_\_\_\_\_\_\_\_\_\_

# **Question 1**

INSTRUCTIONS: *For this part of the question you are required to create frames and two HTML documents which will be the sources for the frames.*

A. Using a frame, divide the browser window into **TWO** vertical windows of width 20% and 80% and save as *MyFrame.html*. The source for the first window is from *menu.html* and second window is from *home.html* as shown in the screenshot below. [5]

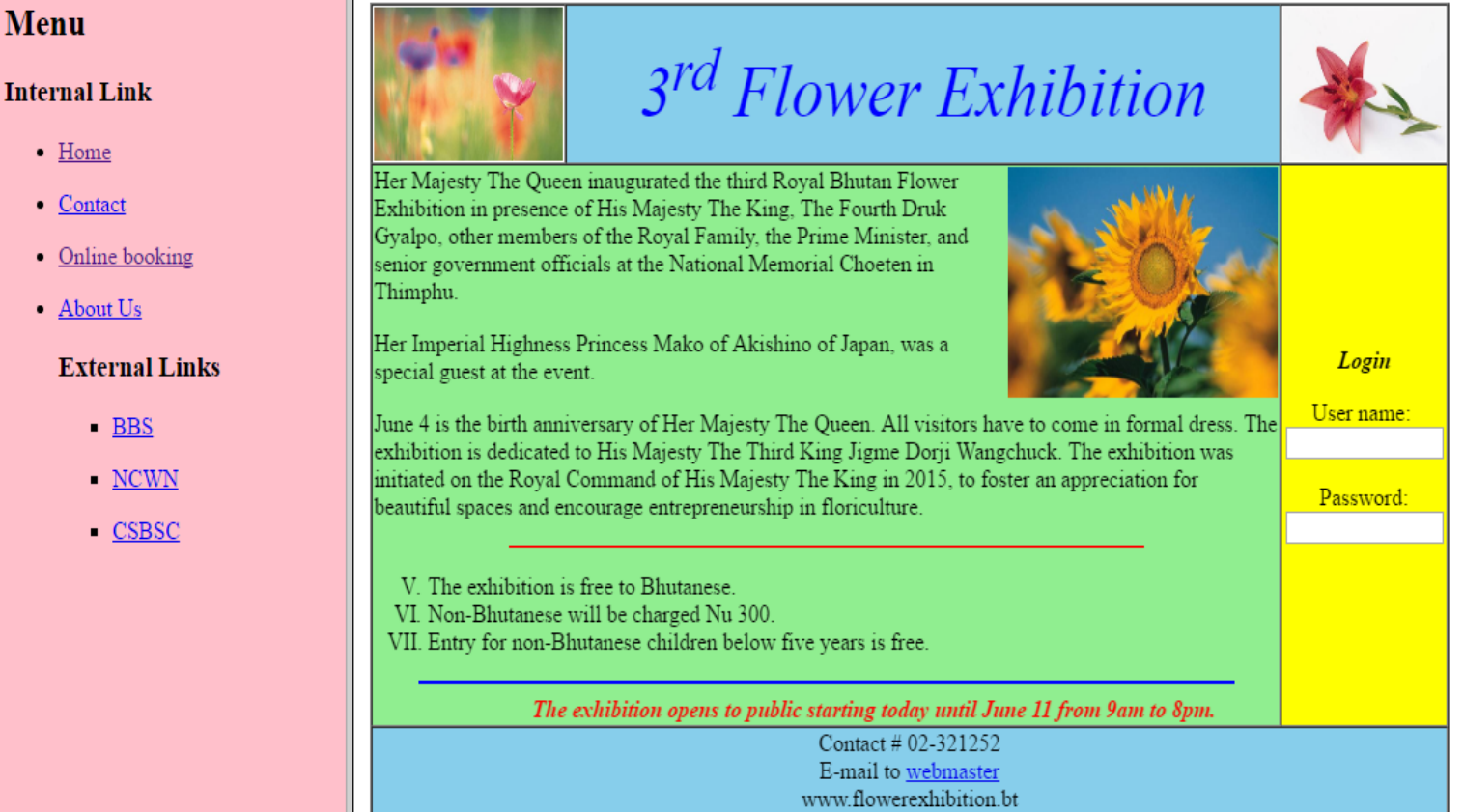

*©Motithang HSS/Mid-Term Examination/2017/Class 12* Page <sup>1</sup> of <sup>3</sup>

**Menu** 

- Home
- Contact
- Online booking
- About Us

#### **External Links**

- $-BBS$
- $\blacksquare$  NCWN
- $\overline{\text{CSBSC}}$

B. Create a HTML document (menu.html) which contains Internal and External Links as shown in the screenshot above. The address for each link is explained below: [20]

#### **Internal Links**

- $\checkmark$  Home: to index.html
- $\checkmark$  Contact: to contact.html
- $\checkmark$  Online booking: to online.html
- $\checkmark$  About us: to about.html

#### **External Links**

- BBS: [www.bbs.com.bt](http://www.bbs.com.bt/)
- $\checkmark$  NCWN: [www.ncwn.org](http://www.ncwn.org/)
- CSBSC: www.[csbsc.com](http://www.csbsc.com/)
- C. Create a HTML document home.html. Do necessary formatting to reproduce the layout of the webpage given in the screenshot above: [5]

#### D.

- i) This document should contain a header with exhibition's name and logo (use the available resources in your machine). Give appropriate heading level, font colour and background colour. [5]
- ii) Body portion contains information about the exhibition. Use necessary tags and its attributes to reproduce a similar output. Use appropriate font and background colour.[15]
- iii) The footer of the web page contains the email link to webmaster flower@gmail.com and use appropriate background color and appropriate tag attributes. [5]
- iv) Create a marquee using the text "*The exhibition opens to public starting today till June 11 from 9AM to 8PM*" and place it as shown in the screenshot. [3]
- v) When you move the mouse cursor over the image present in the body a message should display as "*Sun Flower*". [2]

# **Question 2**

Create a web page titled "online booking". Save it as "online.html". The webpage should look similar to the screen shot given below. Create a form using appropriate form controls like text boxes, labels, drop down menus etc. as shown in the screenshot above. [20]

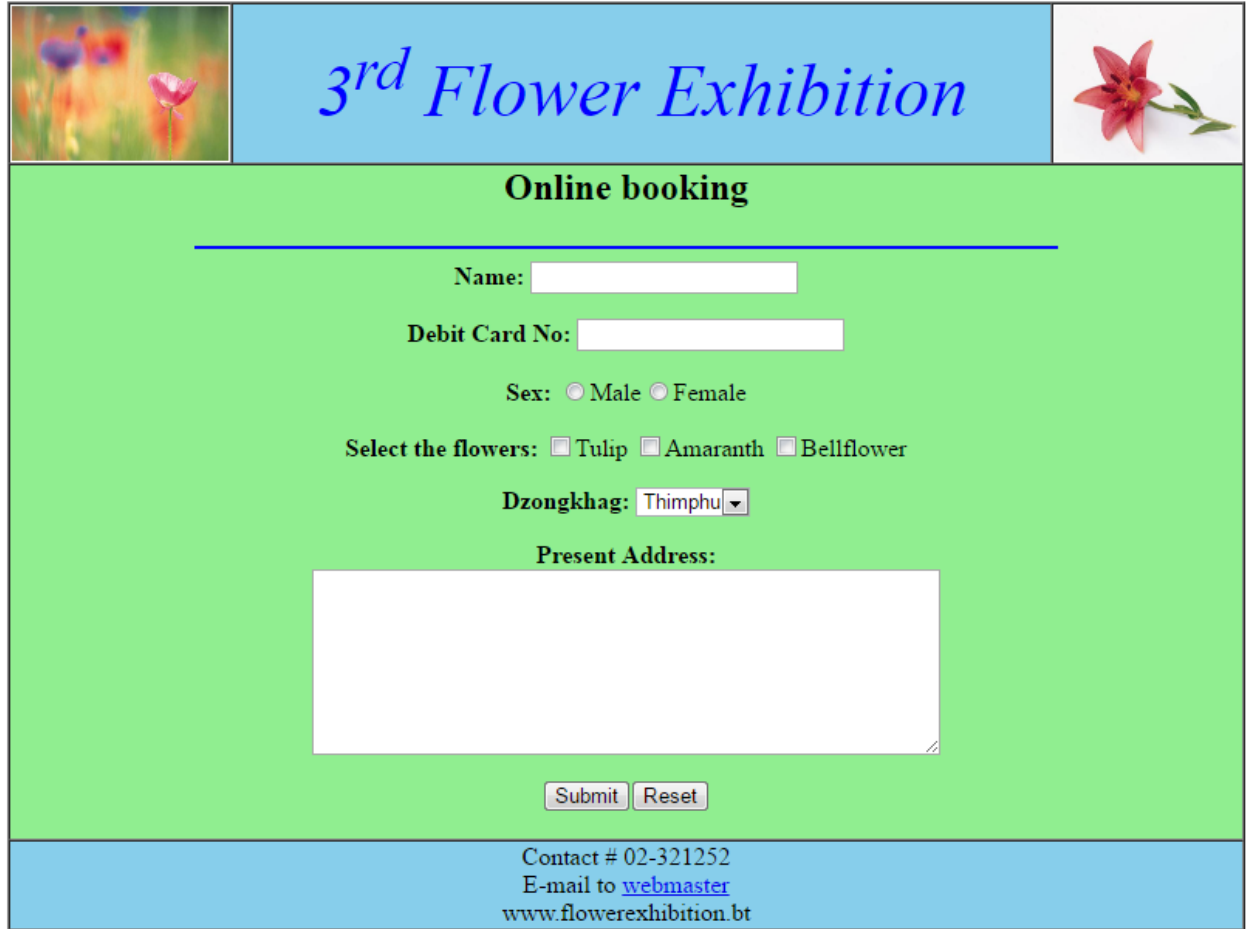

## **Section B**

## **Question 3**

Write a JavaScript code using array to store the names of 10 animals. [10]

- i) Display the list in sorted form.
- ii) Display the list in reverse form.

Save the file as array.html **Question 4**

Write a JavaScript function to calculate the factorial of a number entered by the user and return the factorial. (*Hint: factorial of n=1*  $\times$  2  $\times$  3  $\times$ …… $\times$  *n*) [10]

Save the file as factorial.html